### **ATTACHMENT -A**

# **Instructions for Searching and Adding Parties**

#### **Search for a Party**

Please be sure to conduct a thorough search before creating a new party.

#### **Individual**

Type the party's full last name and first name in the corresponding fields and search. If you find your party's name already in the database, select the party. If you have descriptive information for a party as reflected in the case caption, enter the description in the party text field. Proceed to the party information screen on page 8 of the filing instructions.

Search the parties as follows:

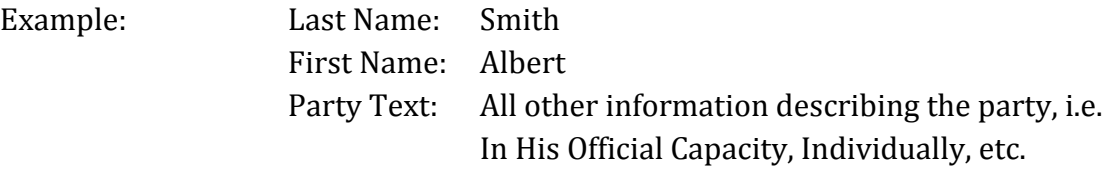

If the actual identity of a party is unknown, you may include a "Doe" party in your complaint, but do not add a "Doe" party to the case in CM/ECF. **Business** 

Type at least the first **full** word of the company name in the Last name field and search. Omit articles such as A, An, and The. You may abbreviate common words such as Company (Co) Corporation (Corp) Incorporated (Inc).

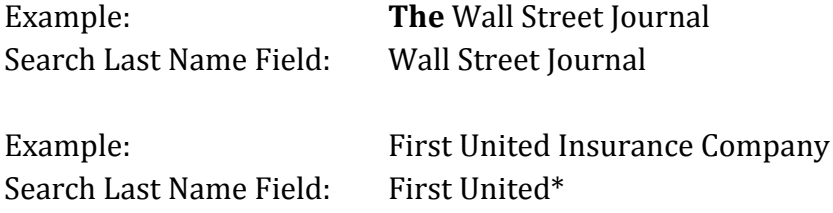

If you find your party's name already in the database, even in an abbreviated form, select that party. If you have descriptive information for a party as reflected in the case caption, enter the description in the party text field. Proceed to the party information screen on page 8 of the filing instructions.

#### **Cities/Towns/States**

Enter the name of the City, town or state, in the Last Name field and search. If "State of Rhode Island" is listed following the city or town, do not include it in your search criteria.

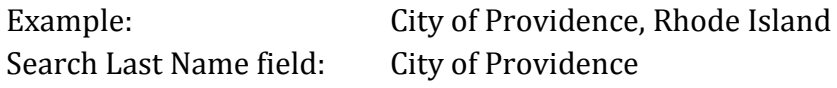

If a particular department in a city is listed following the city or town, do not include the department in your search, but check the search results for the department and select that party if it is listed. If it is not listed, click the "Create New Party" button under the search results and complete the Last Name field. Proceed to the party information screen on page 8 of the filing instructions.

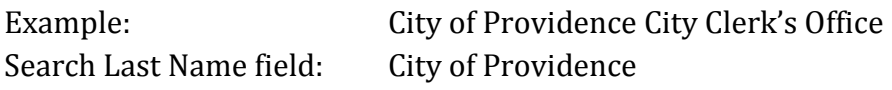

#### **United States of America**

Enter "USA" in the Last Name field and search. Always select the party "USA" from the database. Proceed to the party information screen on page 8.

### **U.S. Agencies**

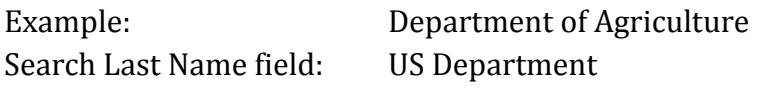

If you cannot find your party already in the database, you must create a new party.

## **Instructions for Searching and Adding Parties Create A New Party**

Parties must be entered in the manner in which they are captioned on the initiating document. Parties captioned in more than one role must be entered separately. The second time you add the party you will get a message that this is a duplicate party. You may disregard the message indicating "duplicate party." Many parties are already in the court's database. In the instance where you may have to add a party, please conform to the following guidelines. If you are not sure how to correctly enter a party, please contact the ECF Help Desk for guidance. Please do not enter parties in ALL CAPS unless it is an acronym, or complete any address/phone or email information on the party screen.

## **Individual**

Enter Last name; First name; Middle name; Generation; Title; and Party text fields as appropriate. **Leave all other fields blank**. Do not enter party text for descriptive information, if it is available as an alias. You will be given an opportunity to select alias code on page 11. Pursuant to Fed. R. Civ. P. 5.2, for cases involving minor children, use only their initials. Please refer to the following examples:

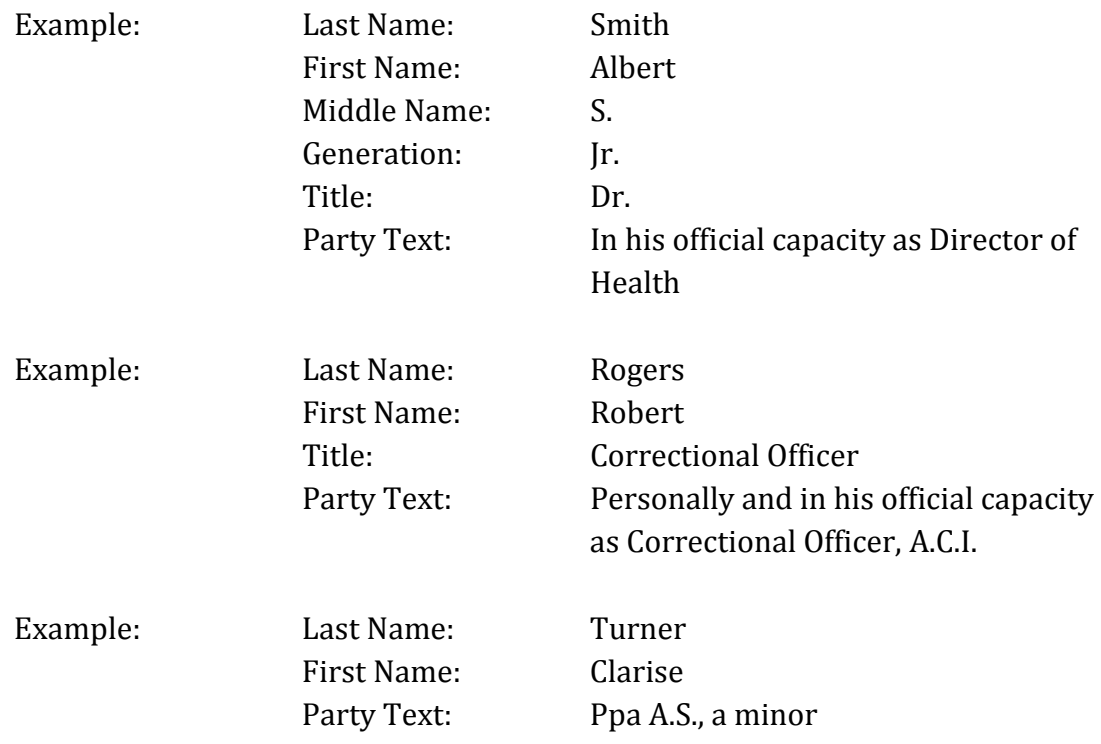

Enter the entire company name as it appears in the caption of the initiating document in the Last name field. Omit articles such as "A, An, The" that precede business names. Additional descriptive information about a company must be entered in the Party text field. Leave all other fields blank. Do not enter party text for descriptive information, if it is available as an alias. You will be given an opportunity to select alias codes on page 11. Please refer to the following examples:

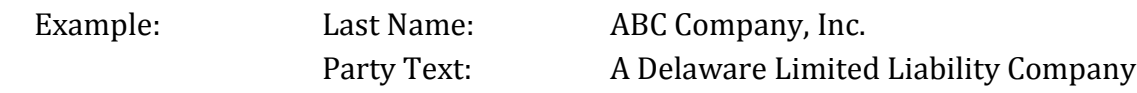

#### **Cities/Towns/States**

Enter name of the city, town or state as it appears in the caption of the initiating document in the Last name field. Enter "City of," "Town of," "State of" before the city, town, or state that is captioned in the initiating. Please refer to the following examples:

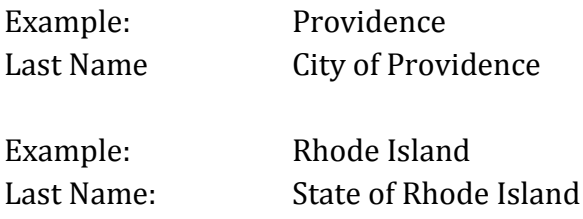

#### **Miller Act Cases**

The United States is not a party to these actions and has no role in the lawsuit, other than being noted in the caption as required by statute; they should NOT be added as a party of any kind.

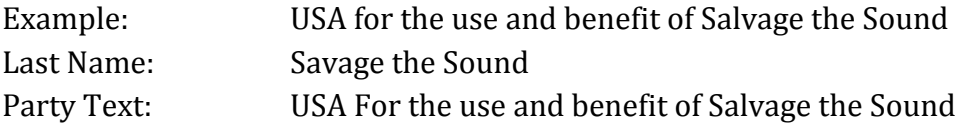

### **Vessels**

In some cases, parties may be real or personal property. Enter the property description as it appears in the caption of the initiating document in the Last name field. For vessels, add any descriptive information in the Party text field, but omit anything concerning tackle, engines, apparel, etc.

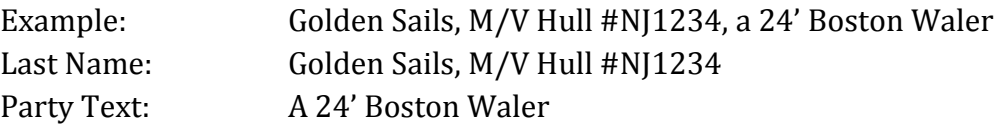

## **Real & Personal Property**

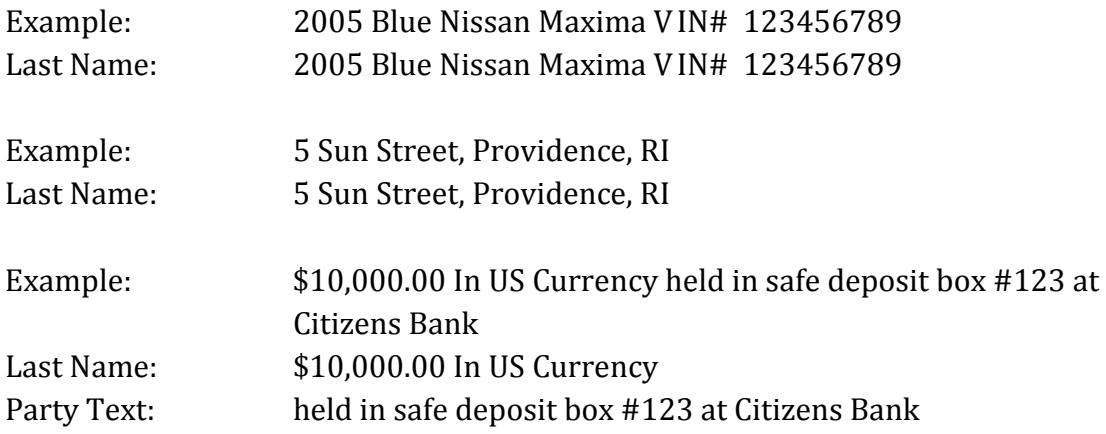

#### **Party Information Screen**

Select the appropriate role. Enter descriptive information as reflected in the case caption in the party text field. Do not enter address information.

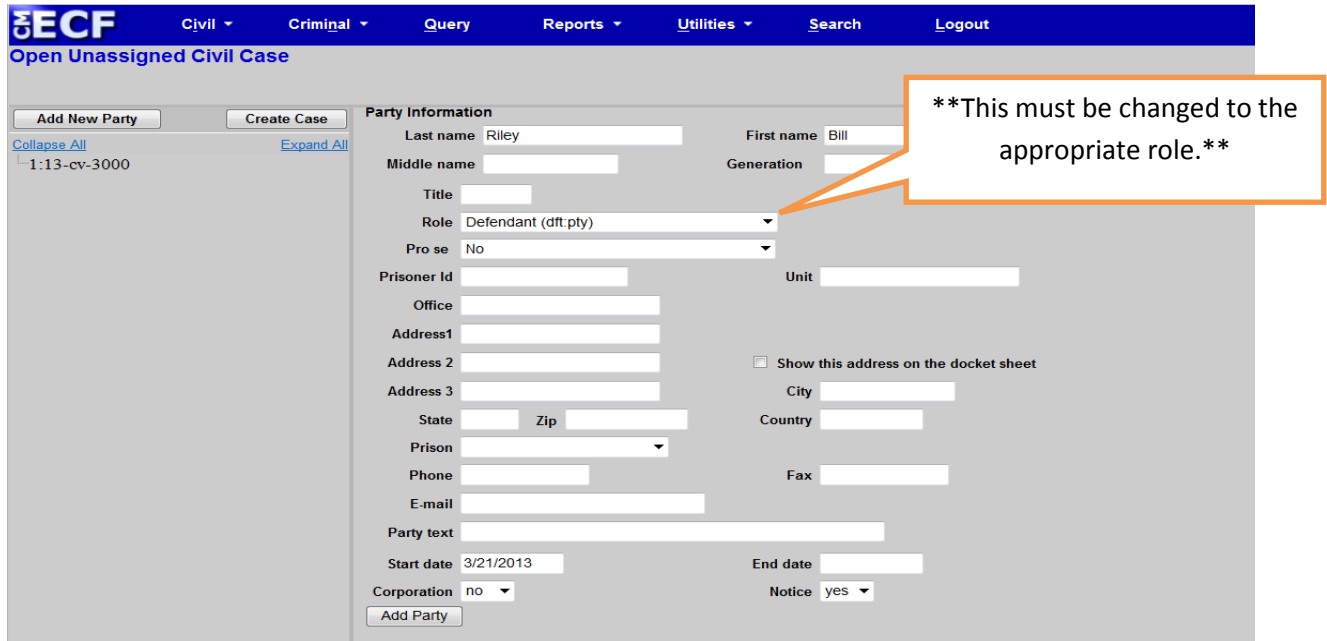

#### **Party Roles**

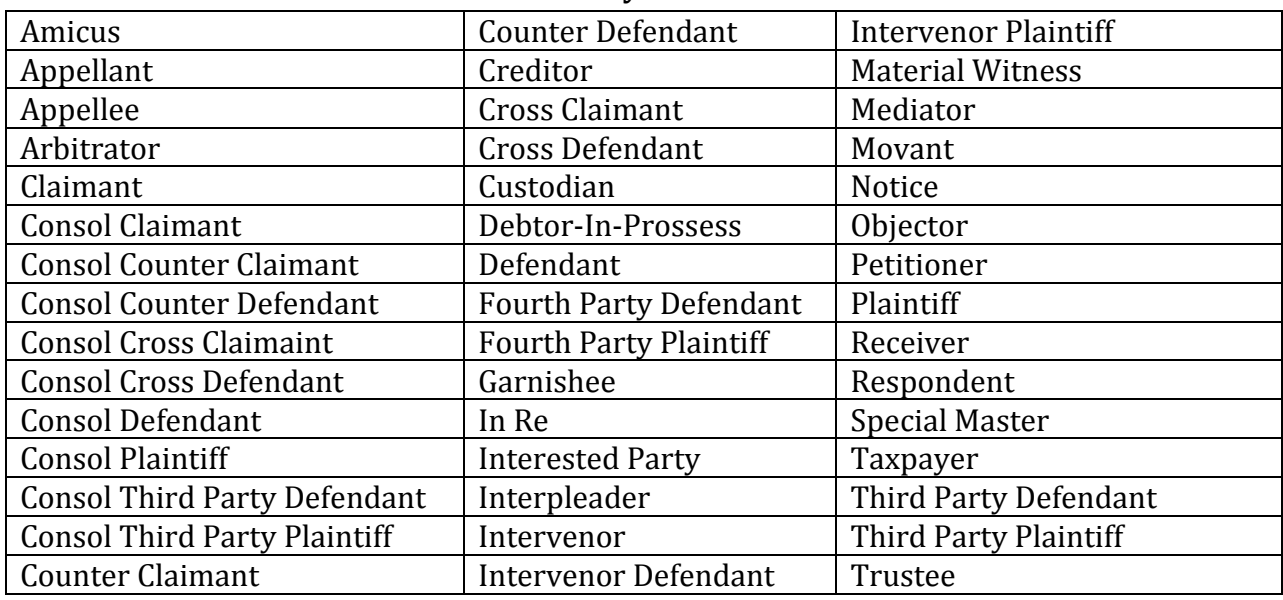

### **Alias Type**

Alias information may be added by selecting the alias icon located under the party on the left-hand side of the split screen. Select Add Alias.

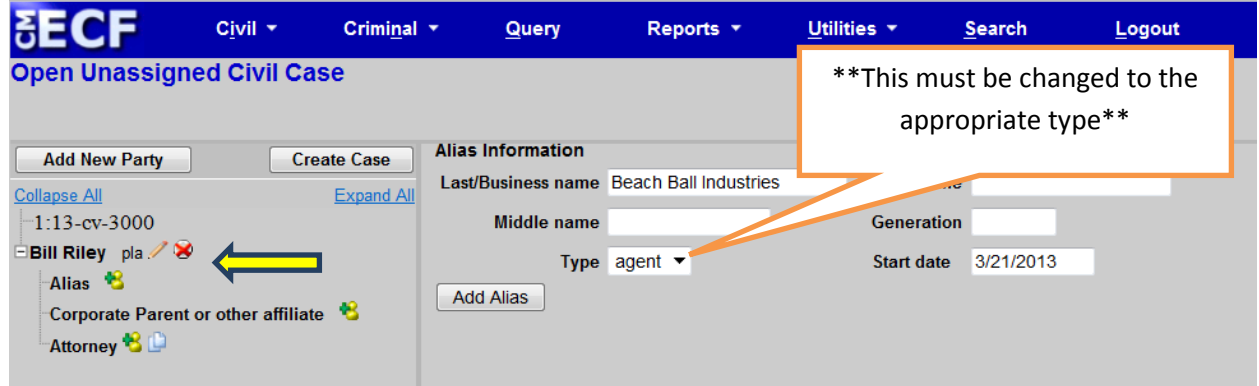

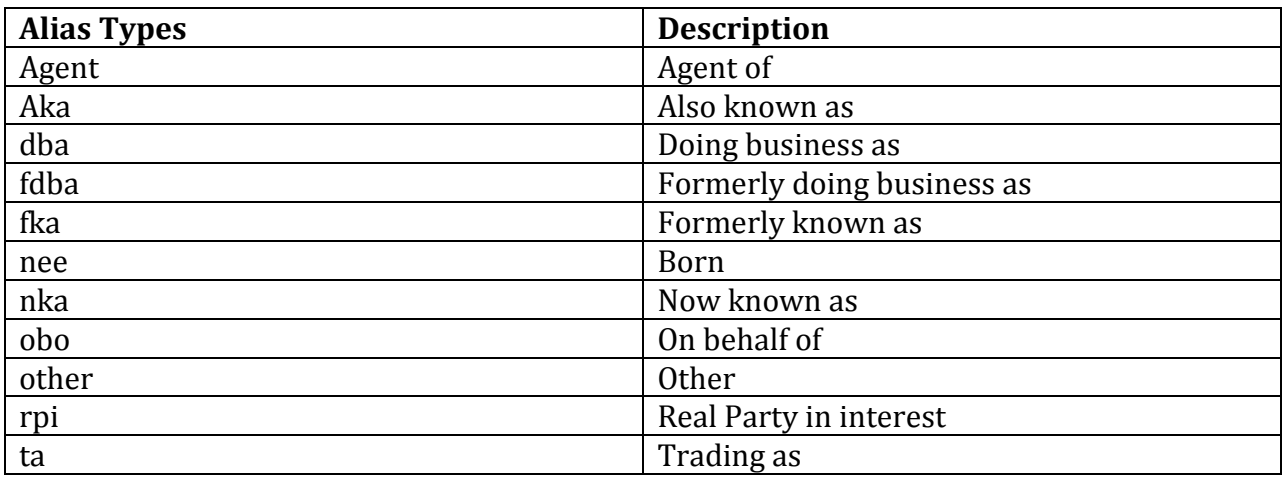

If you do not find the applicable alias type, edit your party by selecting the edit party icon as described on page 11. Add the descriptive information in the Party text field.

Repeat search steps until all parties have been added.